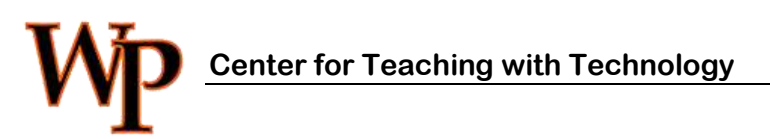

 CTT Learning Space: Cheng Library 120k Office: Library 120h – Ph.: 973-720-2451

## **Blackboard: Test Availability Exceptions**

**Leaning Objectives:** This document will teach faculty how to edit test options in order to allow individual students appropriate periods of time to complete a test.

This subject is dealt with briefly in the Blackboard Corp. support document *[Test and Survey](https://help.blackboard.com/Learn/Instructor/Tests_Pools_Surveys/Test_and_Survey_Options#test-availability-exceptions_OTP-4)  [Options](https://help.blackboard.com/Learn/Instructor/Tests_Pools_Surveys/Test_and_Survey_Options#test-availability-exceptions_OTP-4)*.

I. Locate the assessment on your course site and left-click the *action icon*:

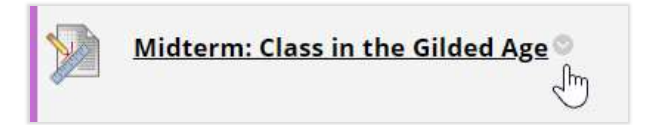

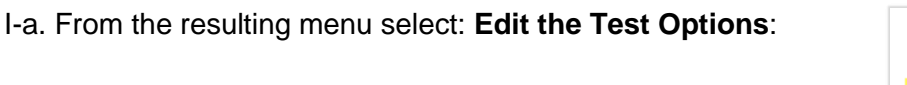

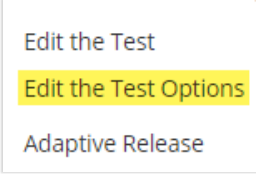

II. Scroll down to the area titled **Test Availability Exceptions:**

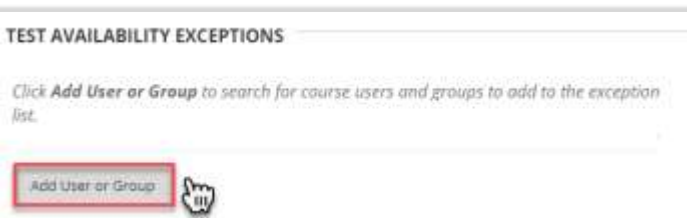

II-a. Select the button titled **Add User or Group**

III. Select one or more students and select **Submit** 

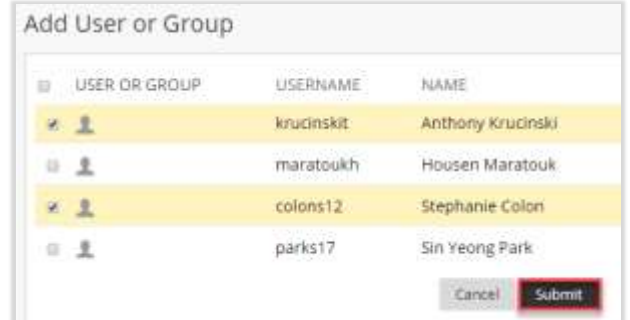

## IV. For any user select *single*, multiple, or *unlimited* attempts

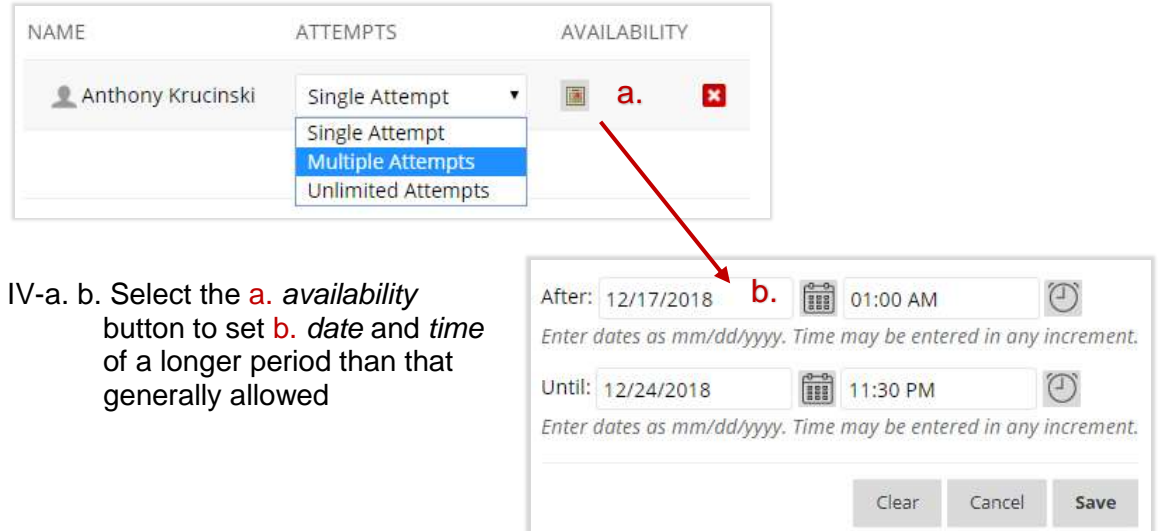

The result, below is that the first student is allowed two attempts over a one week period while the second is allowed a single attempt over a five day period. Both exemptions are longer than the singe, three day period allotted the rest of the class. The number of attempts and duration of attempts is directed at fulfill the need of each individual.

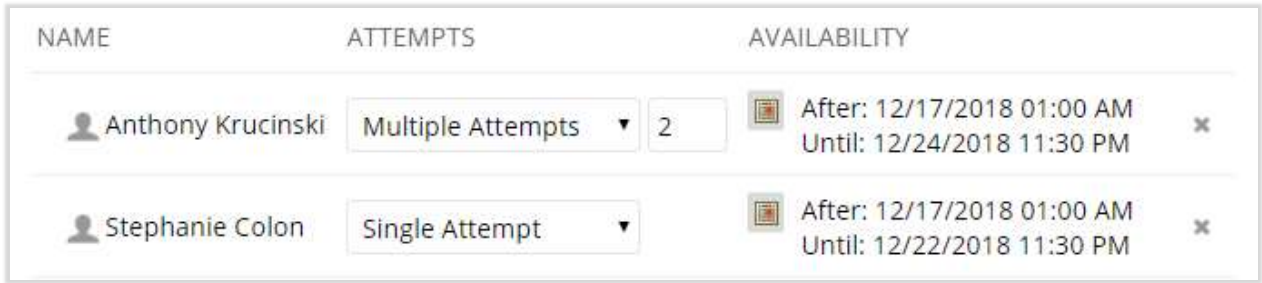

Finally, the exemption can be cancelled by selecting the X in the right-most column.

Questions? <http://www.wpunj.edu/help>

Select **Blackboard** then *Assessments*